## 康軒國小英語學用 **CD** 線上聽網頁使用說明

## 首次使用

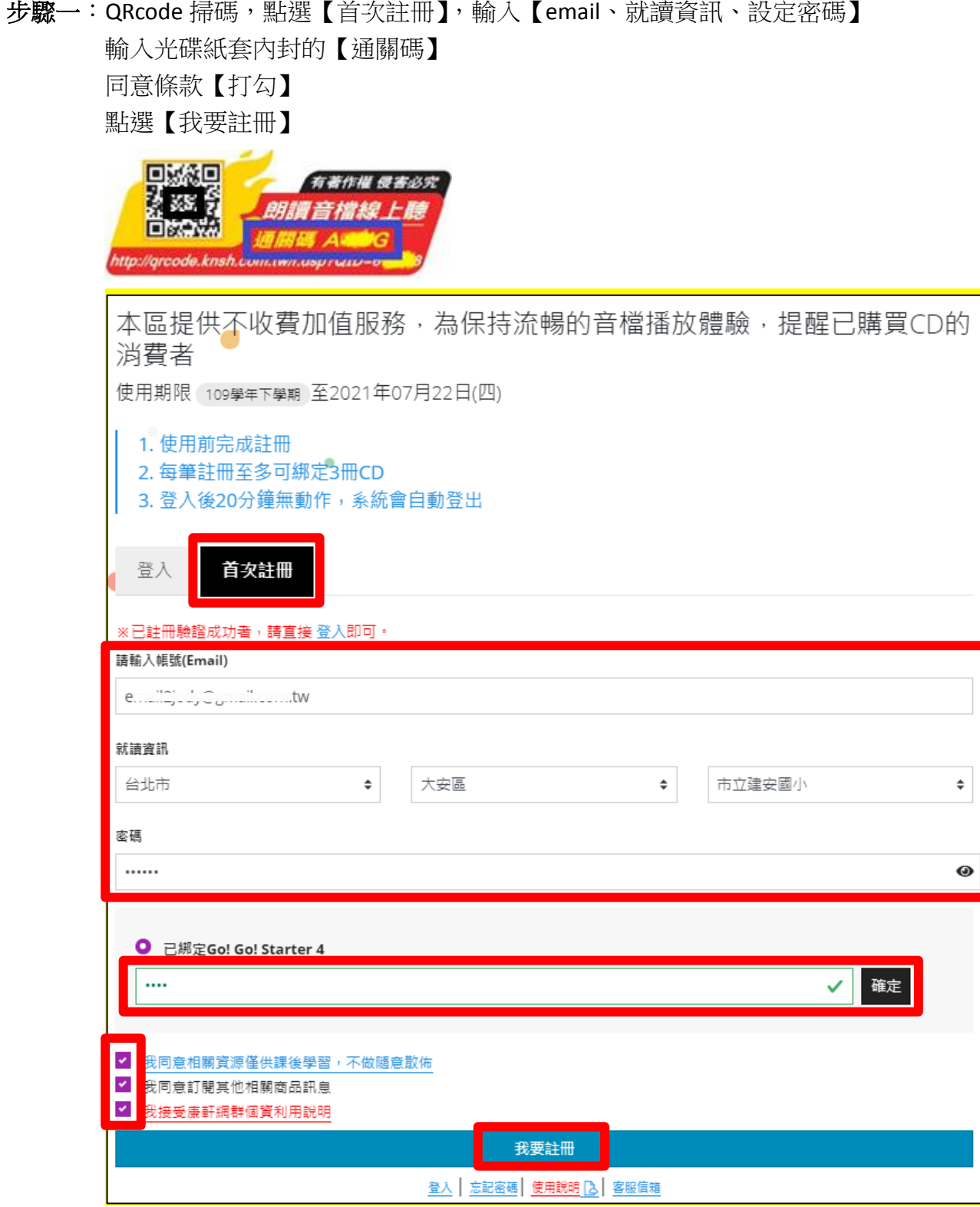

步驟二:註冊完成,網頁會引導您回到「登入」畫面。 輸入【註冊 EMAIL 和密碼】,勾選【記住帳密】,點選【登入】。

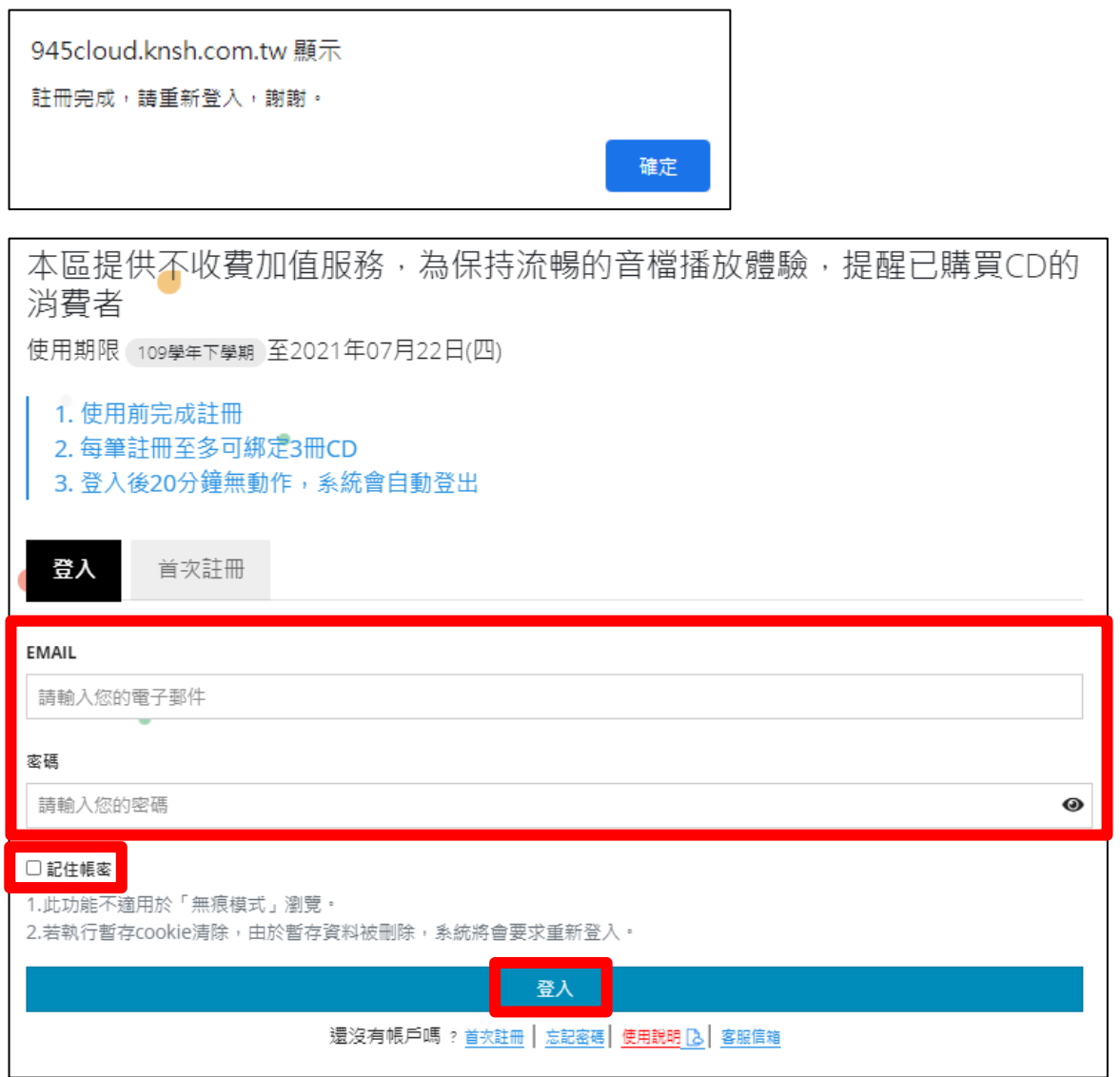

完 成:點選【CD 片數及音軌】,開始聆聽。若需要連續播放,勾選【連續播放】。 若要調整音檔播放速度,請點選【播放速度】選擇速度。

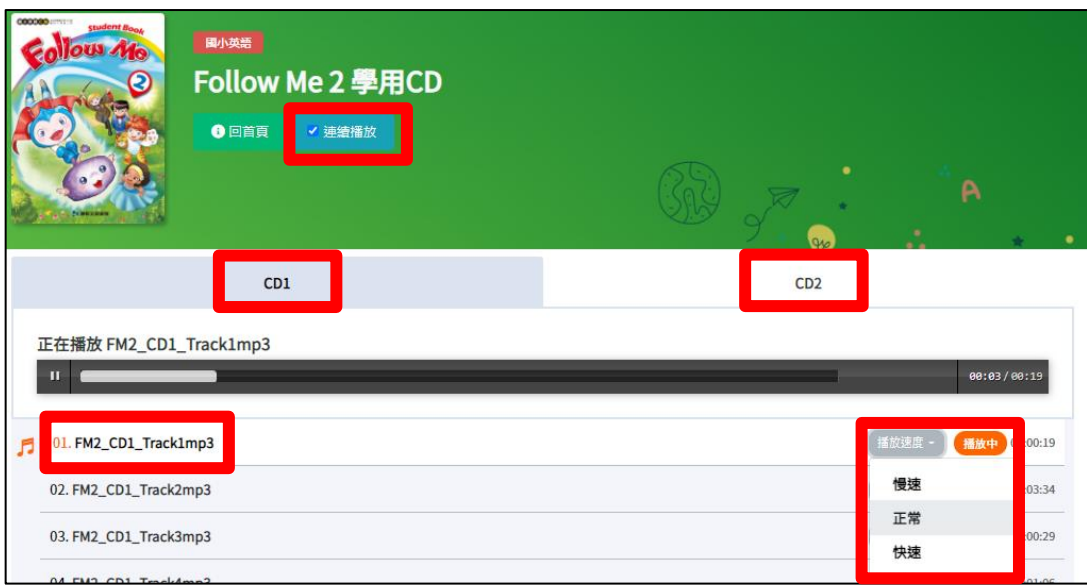

## 新增冊次

步驟一:登入後點選【新增冊次】

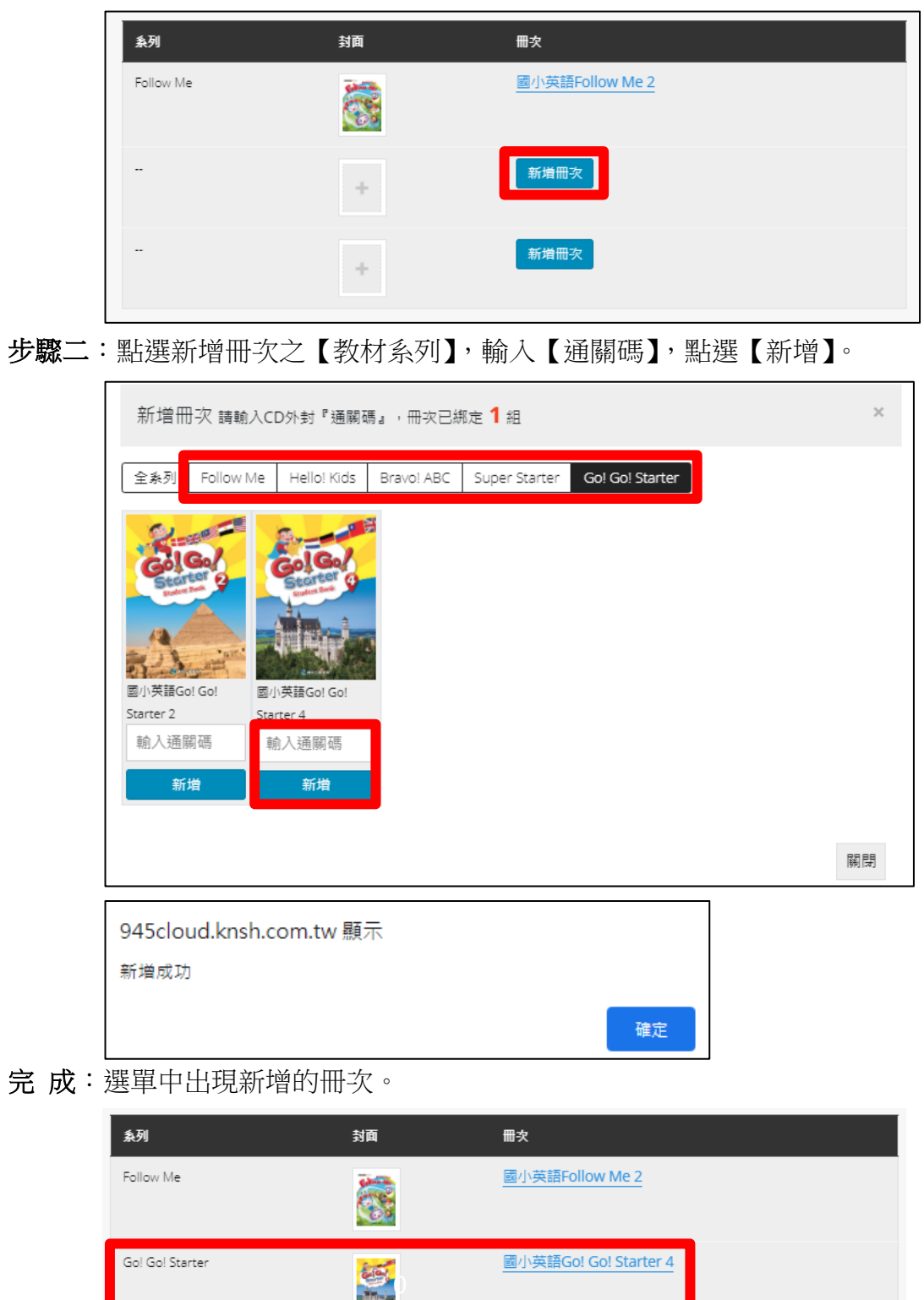

新增冊次  $\pm$